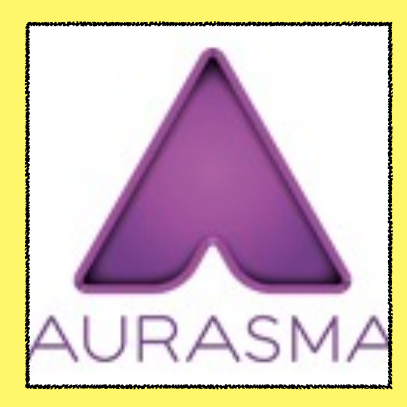

## **AURASMA**

**COST:** free!

**Product-Based/Consumptive-** both

**Rating:** 4+

**Web Version:** No

**Accounts:** Account needed to create, no account needed to view

**Differentiation:** Students can upload their own images and videos.

**Reporting:** The teacher can scan the trigger image to view the student's Aura.

## **Ads and Inappropriate Content:** No

ads. Other Auras available could be

seen any yet.

inappropriate, but we have not

**Author:** Jolie

**Jennings** 

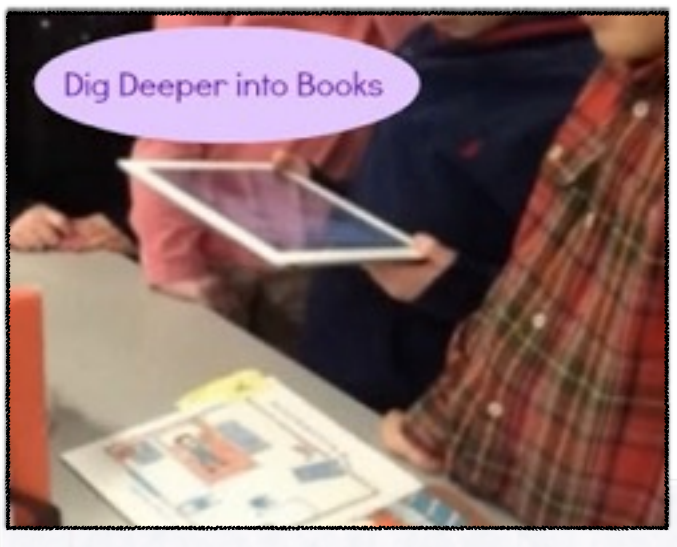

IMAGE FROM KLEINSPIRATION- [HTTP://](http://www.kleinspiration.com/2013/05/using-augmented-reality-via-aurasma-in.html) [WWW.KLEINSPIRATION.COM/2013/05/USING-AUGMENTED-](http://www.kleinspiration.com/2013/05/using-augmented-reality-via-aurasma-in.html)[REALITY-VIA-AURASMA-IN.HTML](http://www.kleinspiration.com/2013/05/using-augmented-reality-via-aurasma-in.html)

## SUMMARY:

QR codes taken to the next level! Aurasma is an augmented reality app that uses a trigger image (like a book cover) to show a video or picture.

## ADDITIONAL SUPPORT RESOURCES:

- Ideas from Erin Klein- [http://](http://www.kleinspiration.com/2013/05/using-augmented-reality-via-aurasma-in.html) [www.kleinspiration.com/2013/05/using](http://www.kleinspiration.com/2013/05/using-augmented-reality-via-aurasma-in.html)[augmented-reality-via-aurasma-in.html](http://www.kleinspiration.com/2013/05/using-augmented-reality-via-aurasma-in.html)
- Complete Library of App Integration Snapshots

**Across Book Trailer:**  The Classroom Students can use Aurasma to link their video book trailers to the book cover<br>the Gallery: Use a student's drawing or artwork to link and the book cover **Interactive Art Gallery:** Use a student's drawing or artwork trailers to the book cover<br> **Inself or herself**<br>
Inself or herself or herself<br> **PP Smash:** Create a video showing a student to access a video of the student<br>
In explaining their work **Biography Bulletin Board:** Use a student's drawing or artwork to link to a video of the student<br> **Pp Smash:** Create a video showing how to do a math problem in Exploration of the student introducing<br>
Explore the student i himself or herself **App Smash:**  Written math problem as the trigger image<br>
Create a video showing how to do a math problem in Explain Everything, then use a the

1. Viewing Auras is easy! Just scan the trigger image in the Aurasma app, and the video or image will appear! Double tap to make it full screen.

2. To create an Aura, just follow the steps in the app (see below). You have the option of making it private or public.

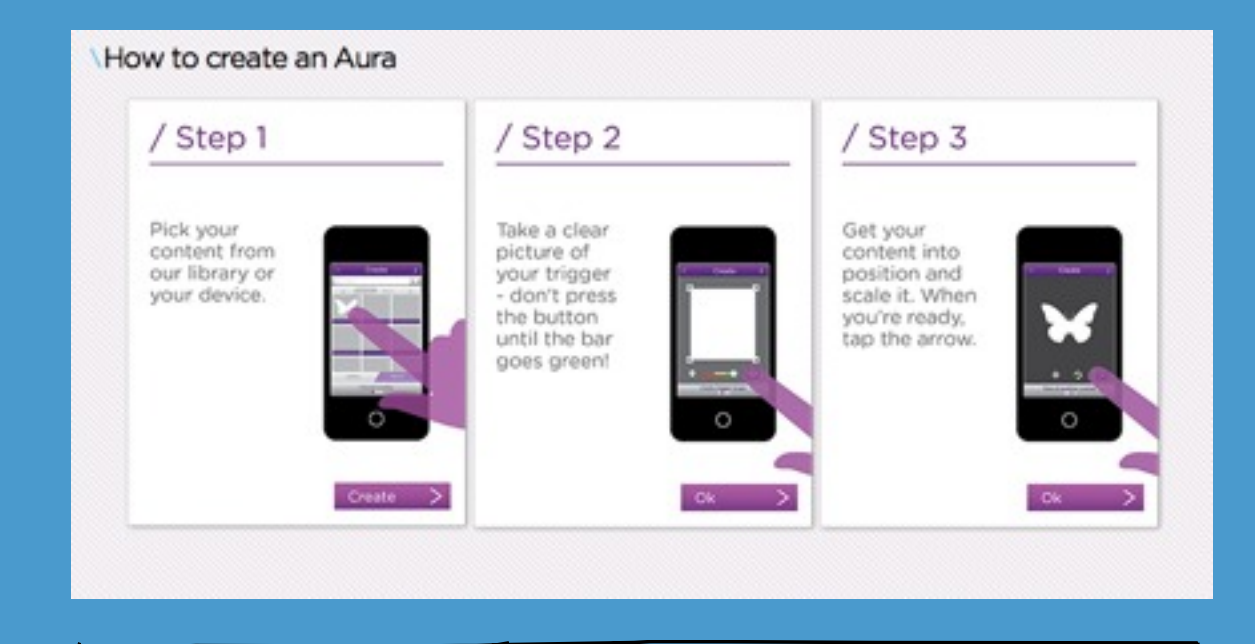

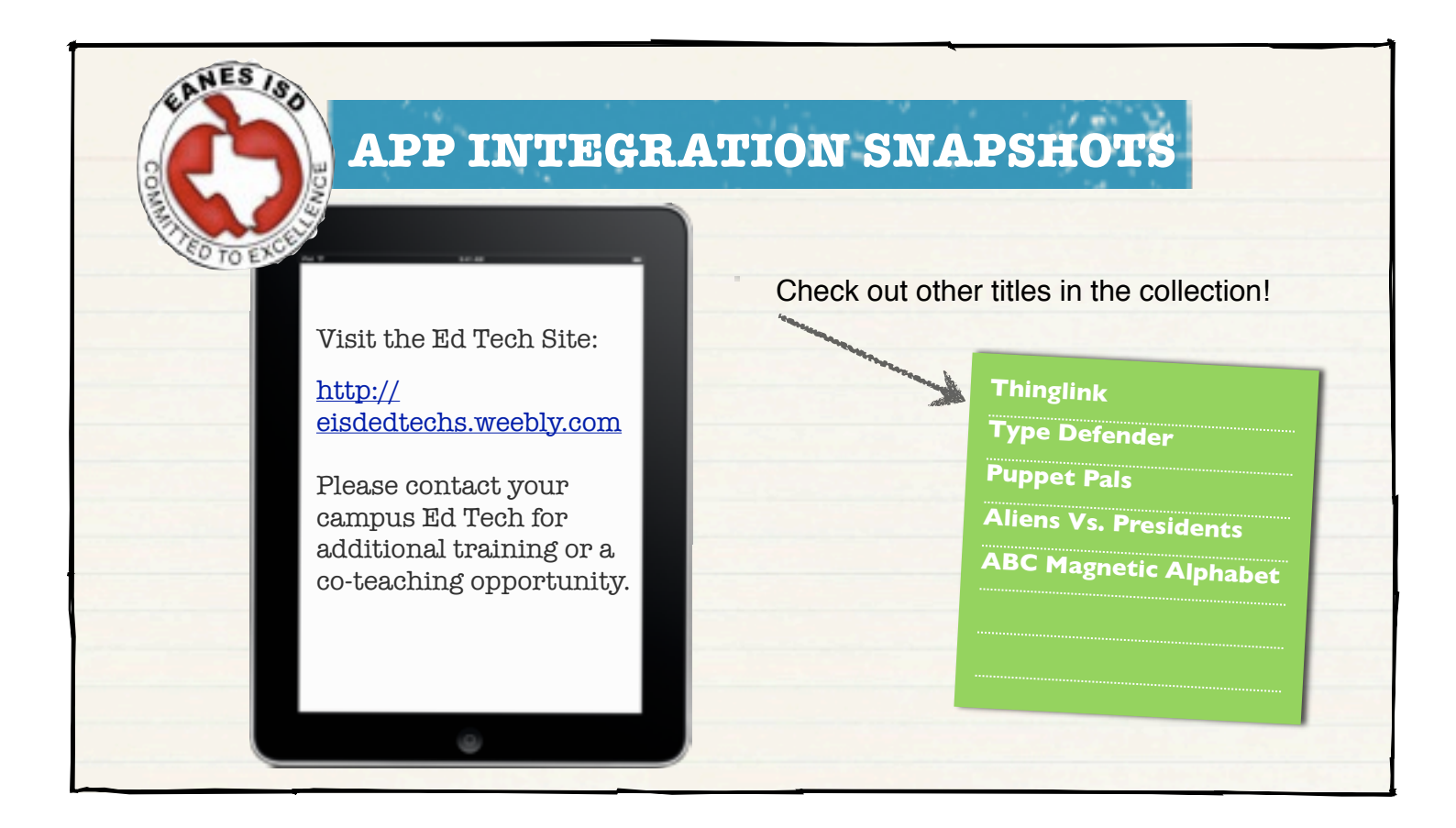

App Integration Snapshots by [Eanes ISD](http://creativecommons.org/choose/www.eanesisd.net) is licensed under a [Creative Commons Attribution-NonCommercial-ShareAlike 3.0 Unported License.](http://creativecommons.org/licenses/by-nc-sa/3.0/deed.en_US)